#### Day 5

- Presentations
  - Simple Post-Processing of Output
- Upcoming New features
  - Structures in CMS
    - Weir
    - Rubble Mound Jetty
    - Culvert
    - Tide Gate
  - Inline Dredge Module
  - SMS 13.next (13.1/14?) Sediment Management Tool
- Questions about materials covered

## Simple Post Processing

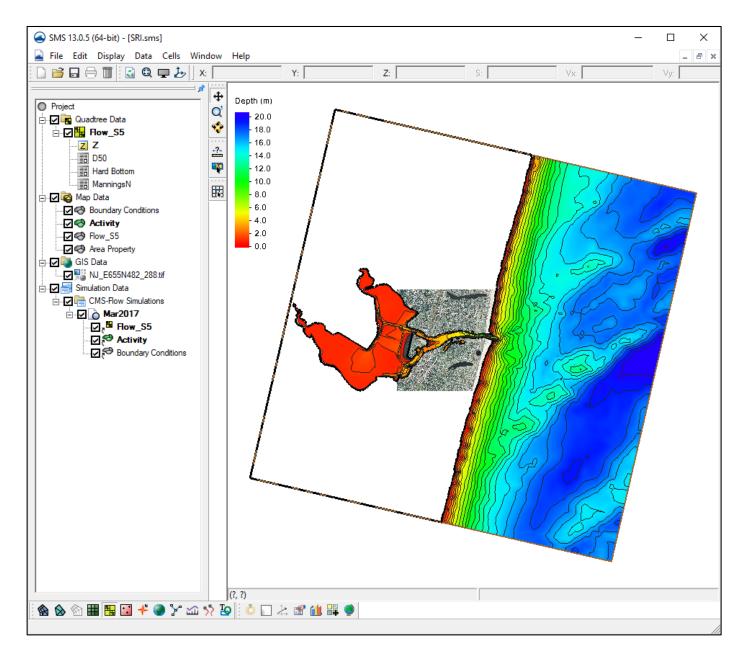

- Load project from previous work
  - Files can be found in Day4\Steering\ folder
- Solutions are in subdirectory – SRI\CMS-Flow\Solutions

## **Annotation Module**

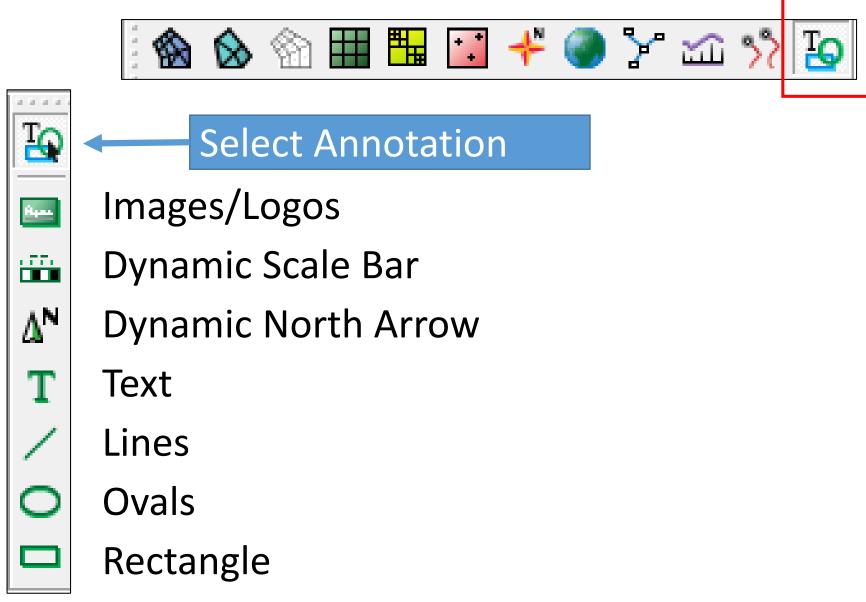

## North Arrows

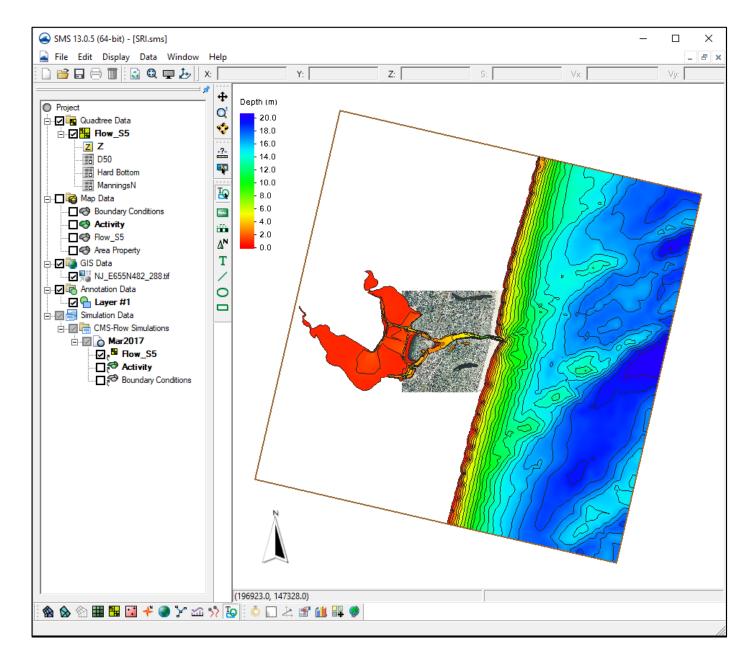

#### **Choose Annotation Module**

- 🔞 🗞 🖄 🎞 🖫 🖬 🧩 🏈 🏷 🕰 🎌 🧕
  - Choose North Arrow
    - ΔN
  - Drag box for location/size
  - Find Location of arrow images <sms>\Support Files\North Arrows
  - Select an image

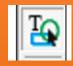

- Select tool, Double-click on item for properties
  - **Resize and Move**

## Scale Bar

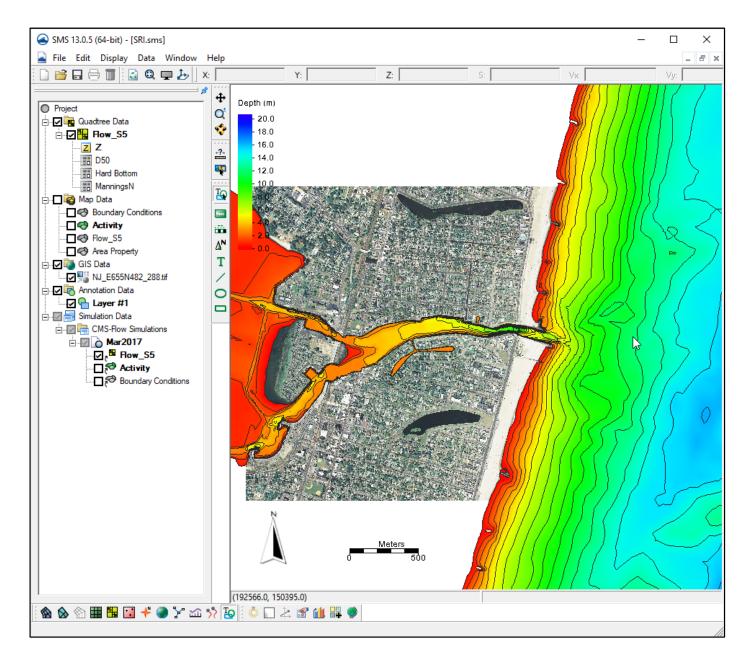

#### Choose Annotation Module

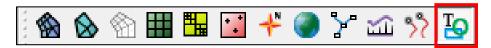

• Choose Scale Bar

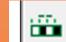

- Drag box for location/size
- Choose units/text size
- Select tool, Double-click on item for properties

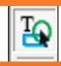

- Resize and Move
- Scale Bar adjusts as you zoom

### Contours

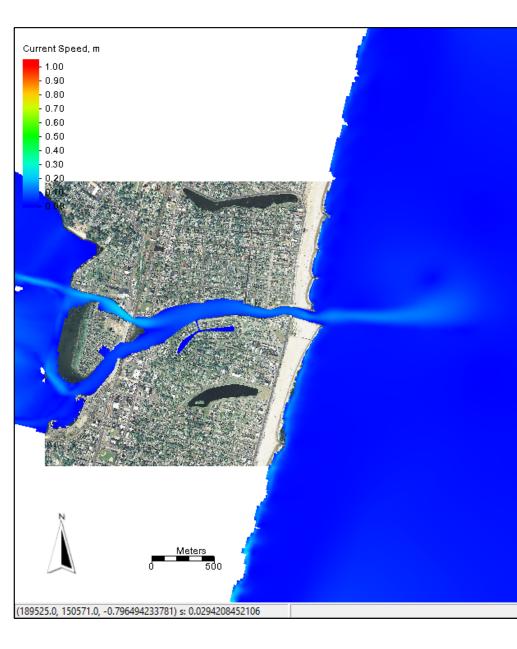

| Palette Method        | User Defined Palettes |
|-----------------------|-----------------------|
| C Solid color         | New Palette Palette1  |
| C Intensity ramp      | Delete Palette        |
| Hue ramp User defined | Load Palettes         |
| Color:                | Save Palettes         |
| 0.0<br>•              | 720.0                 |
|                       |                       |
| Palette Preview       |                       |

- Choose Contour Color scheme dependent on what variable you are examing
  - Depth
  - Morphology Change
  - Current Velocity
  - Other

## Vectors

| Current Speed, m                                                                                                    |
|----------------------------------------------------------------------------------------------------|
| - 0.90<br>- 0.80<br>- 0.70<br>- 0.60<br>- 0.50<br>- 0.40                                                               |
| - 0.90<br>- 0.80<br>- 0.70<br>- 0.60<br>- 0.50<br>- 0.40                                                               |
| - 0.80<br>- 0.70<br>- 0.60<br>- 0.50<br>- 0.40<br>Quadtree Contours Vectors                                            |
| - 0.70<br>- 0.60<br>- 0.50<br>- 0.40<br>Quadtree   Contours   N                                                        |
| - 0.60<br>- 0.50<br>- 0.40<br>- 0.40                                                                                   |
| - 0.50<br>- 0.40<br>Quadtree   Contours   N                                                                            |
| - 0.40<br>Quadtree Contours Vectors                                                                                    |
| Quadtree Contours Vectors                                                                                              |
|                                                                                                    |
| Arrow Options                                                                                                    |
| 0.00°         Display:         On a grid         ✓         Shaft length:         Define min. and max. length         ✓ |
| X spacing: 20 pixels Minimum: 10 pixels                                                                                |
| Y spacing: 20 pixels Maximum: 40 pixels Max.                                                                           |
| Line width: 1 pixels                                                                                                   |
| Origin: Relative to bed                                                                                                |
| Offset: 10.0                                                                                                    |
| Color Range:                                                                                                    |
| Arrow Tail   Arrow at location  Options                                                                                |
| Min. Max.                                                                                                    |
| Data range: Range V Size: Type:                                                                                        |
| Minimum: 0.0 C Absolute                                                                                                |
|                                                                                                    |
|                                                                                                    |
| (a): 15.0 % C →                                                                                                    |
|                                                                                                    |
| Legend Options (b): 30.0 %                                                                                             |
|                                                                                                    |
| Meters                                                                                                    |
|                                                                                                    |
|                                                                                                    |
| (193362 0 149141 0 -13 32155737613) e 0.0164166763425                                                                  |

- Various options for display of vectors
  - Range of values
  - Arrow size
    - Min/Max Length
    - Scale to Magnitude
  - Arrow color
  - Placement
    - Normalized
    - Every cell

## Film Loop

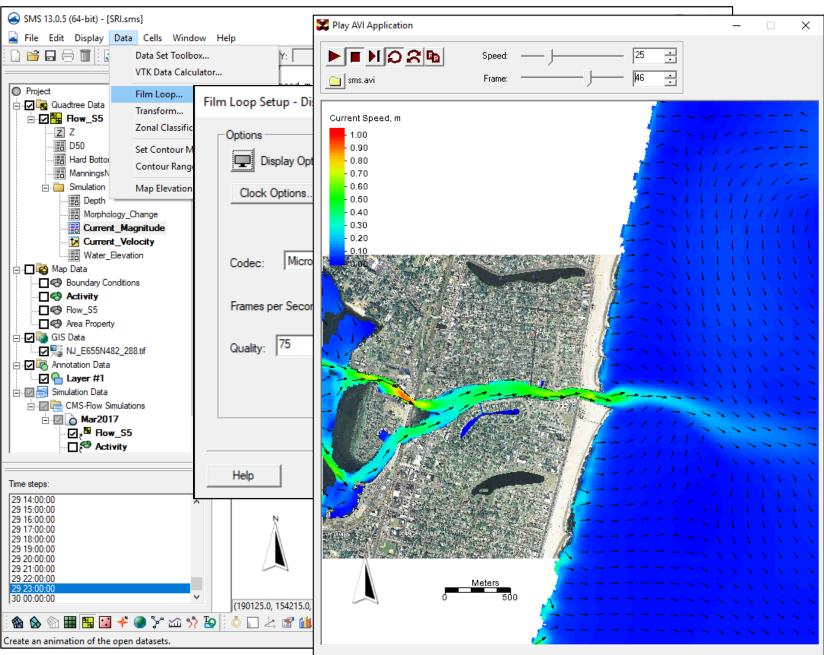

- Zoom to view for animation
- Choose Data | Film Loop
- Assign a file name/location to save
  - Click Next
- Enter range of time to animate
  - Click Next
- Change any final options
  - Click finish
- Wait for animation to finish and open in new screen

### Plot scalar dataset values through time

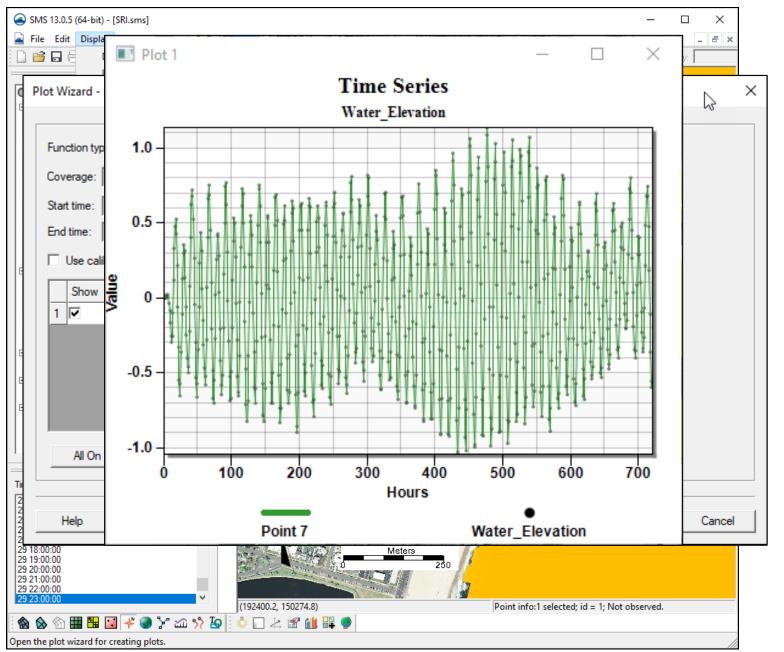

- Create "Observation" map coverage
- Add feature point at desired location
- Choose Display | Plot Wizard, Time Series, Next
- Choose selected datasets, check/uncheck datasets
  - Click Finish
- Repeat for other datasets

# Plot data for profile lines

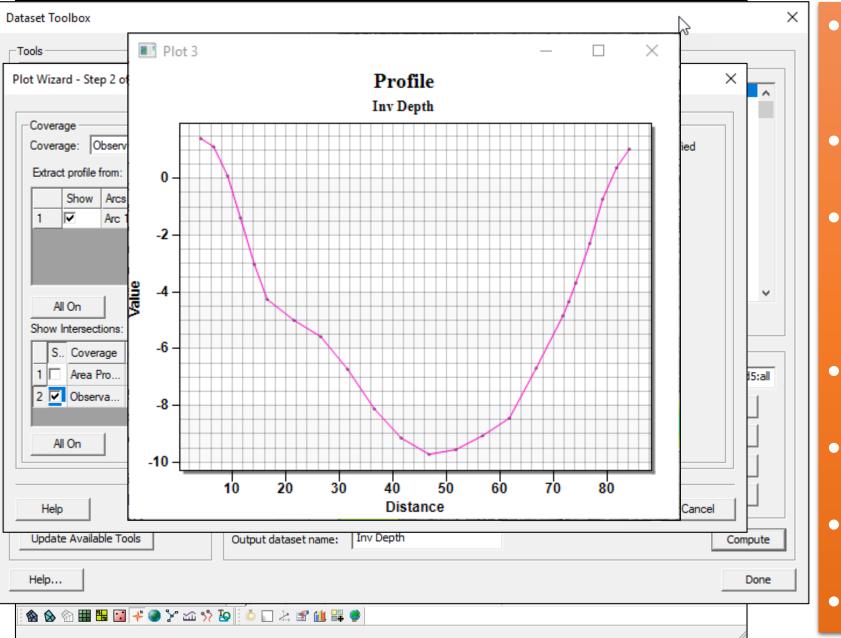

- Use Data Calculator to create dataset with changed sign on Depth dataset.
- Click "Observation" map coverage

• Add feature arc at desired location

- Direction of arrows will be positive values
- Choose Display | Plot Wizard, Observation Profile
- Choose Specified datasets (inverted depth)
- Choose Active Time Step
  - Click Finish
- Repeat for other datasets

## Film loop for profile line plots

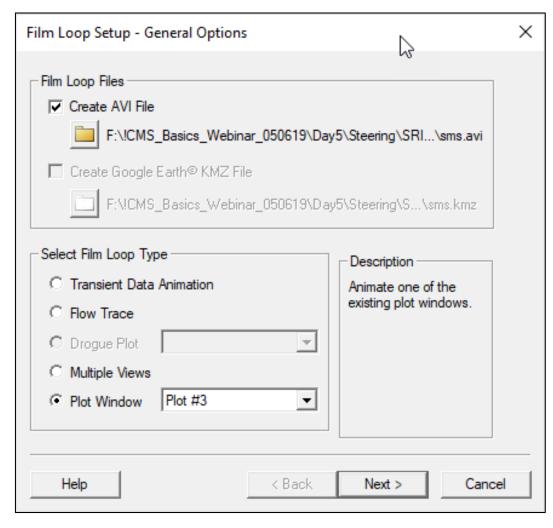

 Animations can be done from profile plots as well to see the changes through time.

### Upcoming SMS integration

### Structures with CMS

#### **Rubble Mound Jetties**

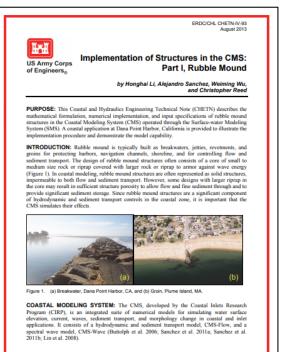

Approved for public release; distribution is unlimited

#### Weirs

|                                                                                                    | ERDC/CHL CHETN-IV-94<br>August 2013                                                                                                    |
|----------------------------------------------------------------------------------------------------|----------------------------------------------------------------------------------------------------|
| US Army Corps<br>of Engineers <sub>®</sub>                                                                                   | Implementation of Structures in the CMS:<br>Part II, Weir                                                                                                    |
|                                                                                                    | by Honghai Li, Alejandro Sanchez, Weiming Wu,<br>and Christopher Reed                                                                                                    |
| mathematical formula<br>in the Coastal Model<br>(SMS). A coastal appl                                                        | astal and Hydraulics Engineering Technical Note (CHETN) describes the<br>tion, numerical implementation, and input specifications of weir structures<br>ing System (CMS) operated through the Surface-water Modeling System<br>cation at Rudee Inlet, Virginia is provided to illustrate the implementation<br>trate the model capability.                                                                                                    |
| allowing water to flow<br>adjust and sediment<br>such as weir jetties, to<br>protect harbors and a<br>unique features of sol | weir is an overflow structure built across a river or an open channel,<br>o over the top. Weirs are commonly used for flow and flooding control and<br>management. Weirs are also constructed as nearshore coastal structures,<br>o control longshore sediment transport, stabilize channel mohology, and<br>wargation channels (Figure 1). In coastal applications, weirs represent<br>id structures and it is necessary to incorporate the structures into coastal<br>iment transport modeling systems. |
|                                                                                                    | r Jety<br>(b)                                                                                                    |
| Figure 1. (a) Co<br>VA.                                                                                                    | bburg Lake, Victoria (Australia) ( <u>http://en.wikipedia.org/</u> ). (b) Rudee Inlet,                                                                                                    |
| Program (CIRP), is an<br>current, waves, sedim                                                                               | ING SYSTEM: The CMS, developed by the Coastal Inlets Research<br>integrated suite of numerical models for simulating water surface elevation,<br>ent transport, and morphology change in coastal and inlet applications. It<br>main and sediment transport model, CMS-Flow, and a spectral wave model,                                                                                                    |

Approved for public release; distribution is unlimited

#### Culverts

August 2013 US Army Corps of Engineers® Implementation of Structures in the CMS: Part III, Culvert by Honghai Li, Alejandro Sanchez, Weiming Wu,

and Christopher Reed

ERDC/CHL CHETN-IV-95

PURPOSE: This Coastal and Hydraulics Engineering Technical Note (CHETN) describes the mathematical formulation and numerical implementation of a culvert in the Coastal Modeling System (CMS) operated through the Surface-water Modeling System (SMS). A coastal application is provided to illustrate the implementation procedure at Poplar Island, MD.

INTRODUCTION: Culverts are a common coastal engineering structure typically used in coastal wetlands to control waste and storm water discharges, act as salinity barriers, optimally distribute freshwater, and manage sediment transport (Figure 1). In coastal applications, the culverts often connect open water bodies of similar water surface clevation to enhance flushing or conduct low through levees or causeways. Since culvers are a significant component of hydrodynamic and sediment transport controls in the coastal zone, it is important that the CMS issuitates their effects. The implementation of culverts in the CMS is based on equations developed by Bodhman (1982). As a validation, the culverts are applied for the hydrodynamic calculations in a wetland application in Chesspeake Bay, Maryland.

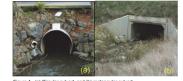

Figure 1. (a) Circular culvert, and (b) rectangular culvert

COASTAL MODELING SYSTEM: The CMS, developed by the Coastal Index Research Porgram (CRP) is an integrated assis of numerical models for simulating water surface elevation, current, waves, sediment transport, and morphology change in coastal and inlet applications. It cossists of a hydrodynamic and assignment transport model, CMS-FW, and a spectral wave model, CMS-Wave (Buttolph et al. 2006; Sanchez et al. 2011a; Sanchez et al. 2011b; Lin et al. 2008). Both are described in Part 1 of his series (Li et al. 2013).

Approved for public release; distribution is unlimited

#### Tide Gates

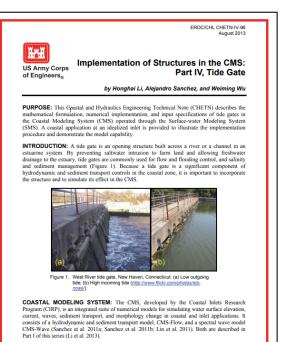

Approved for public release; distribution is unlimited.

### Upcoming SMS integration

| CapitolDredge redging Update Interval (Explicit scheme only) 0.0 redge Dataset Select DredgeArea redge Method Specified Cell Redge gate 10000.0 m^3/day figger Method: Depth V Note: Dredging is triggered when the depth of a cell in the source area exceeds a depth threshold. Trigger Depth and Units 6.0 Enter depth beyond which dredging begins.                                                                                                    | edging Update Interval (Explicit scheme only) 0.0 seconds  edge Dataset                                            |               |
|----------------------------------------------------------------------------------------------------|----------------------------------------------------------------------------------------------------|---------------|
| 0.0 seconds   redge Dataset   Select DredgeArea   redge Method   Specified Cell    Note: A dredging starting point is defined by a specified cell ID and progresses to cells farther away from the starting point 5292   Enter Cell ID for starting cell   redge Rate   10000.0   m^3/day   Method:   Depth   Note: Dredging is triggered when the depth of a cell in the source area exceeds a depth threshold. Trigger Depth and Units   6.0   Enter depth beyond which dredging begins.                                                                       | 0.0 seconds 🔻                                                                                                    |               |
| redge Dataset          Select       DredgeArea         redge Method       Specified Cell           Specified Cell         Note: A dredging starting point is defined by a specified cell ID and progresses to cells farther away from the starting point 5292         Enter Cell ID for starting cell         redge Rate         10000.0         m^3/day           rigger         Method:         Depth           Note: Dredging is triggered when the depth of a cell in the source area exceeds a depth threshold.         Trigger Depth and Units         6.0 | edge Dataset                                                                                                    |               |
| Select       DredgeArea         redge Method       Specified Cell           Specified Cell         Note: A dredging starting point is defined by a specified cell ID and progresses to cells farther away from the starting point 5292         Enter Cell ID for starting cell         redge Rate         10000.0         m^3/day           rigger         Method:         Depth         Note: Dredging is triggered when the depth of a cell in the source area exceeds a depth threshold.         Trigger Depth and Units         6.0                          |                                                                                                    |               |
| redge Method Specified Cell ▼ Note: A dredging starting point is defined by a specified cell ID and progresses to cells farther away from the starting point 5292 Enter Cell ID for starting cell redge Rate 10000.0 m^3/day ▼ rigger Method: Depth ▼ Note: Dredging is triggered when the depth of a cell in the source area exceeds a depth threshold. Trigger Depth and Units 6.0 Enter depth beyond which dredging begins.                                                                                                    | Select DredgeArea                                                                                                  |               |
| Specified Cell          Note: A dredging starting point is defined by a specified cell ID and progresses to cells farther away from the starting point.         5292       Enter Cell ID for starting cell         redge Rate       10000.0         m^3/day          rigger       Method:         Depth          Note: Dredging is triggered when the depth of a cell in the source area exceeds a depth threshold.         Trigger Depth and Units       Enter depth beyond which dredging begins.                                                              |                                                                                                    |               |
| Note: A dredging starting point is defined by a specified cell ID and progresses to cells farther away from the starting point         5292       Enter Cell ID for starting cell         redge Rate       10000.0         m^3/day          igger       Method:         Depth          Note: Dredging is triggered when the depth of a cell in the source area exceeds a depth threshold.         Trigger Depth and Units       Enter depth beyond which dredging begins.                                                                                        | edge Method                                                                                                    |               |
| 5292 Enter Cell ID for starting cell   redge Rate   10000.0   m^3/day    rigger Method:   Depth    Note: Dredging is triggered when the depth of a cell in the source area exceeds a depth threshold.   Trigger Depth and Units   6.0   Enter depth beyond which dredging begins.                                                                                                    | Specified Cell 🔻                                                                                                   |               |
| redge Rate<br>10000.0<br>m^3/day ▼<br>rigger<br>Method:<br>Depth ▼<br>Note: Dredging is triggered when the depth of a cell in the source area exceeds a depth threshold.<br>Trigger Depth and Units<br>6.0 Enter depth beyond which dredging begins.                                                                                                    | Note: A dredging starting point is defined by a specified cell ID and progresses to cells farther away from the st | arting point. |
| 10000.0         m^3/day         rigger         Method:         Depth         Note: Dredging is triggered when the depth of a cell in the source area exceeds a depth threshold.         Trigger Depth and Units         6.0         Enter depth beyond which dredging begins.                                                                                                    | 5292 Enter Cell ID for starting cell                                                                               |               |
| 10000.0         m^3/day         rigger         Method:         Depth         Note: Dredging is triggered when the depth of a cell in the source area exceeds a depth threshold.         Trigger Depth and Units         6.0         Enter depth beyond which dredging begins.                                                                                                    | edae Rate                                                                                                    |               |
| m^3/day ▼ rigger Method: Depth ▼ Note: Dredging is triggered when the depth of a cell in the source area exceeds a depth threshold. Trigger Depth and Units 6.0 Enter depth beyond which dredging begins.                                                                                                    |                                                                                                    |               |
| rigger Method: Depth  Note: Dredging is triggered when the depth of a cell in the source area exceeds a depth threshold. Trigger Depth and Units 6.0 Enter depth beyond which dredging begins.                                                                                                    |                                                                                                    |               |
| Method: Depth  Note: Dredging is triggered when the depth of a cell in the source area exceeds a depth threshold.  Trigger Depth and Units  6.0 Enter depth beyond which dredging begins.                                                                                                    |                                                                                                    |               |
| Depth <ul> <li>Note: Dredging is triggered when the depth of a cell in the source area exceeds a depth threshold.</li> <li>Trigger Depth and Units</li> <li>6.0</li> <li>Enter depth beyond which dredging begins.</li> </ul>                                                                                                    |                                                                                                    |               |
| Note: Dredging is triggered when the depth of a cell in the source area exceeds a depth threshold.         Trigger Depth and Units         6.0         Enter depth beyond which dredging begins.                                                                                                    |                                                                                                    |               |
| Trigger Depth and Units     6.0     Enter depth beyond which dredging begins.                                                                                                    |                                                                                                    |               |
| 6.0 Enter depth beyond which dredging begins.                                                                                                    |                                                                                                    |               |
|                                                                                                    | 6.0 Enter depth beyond which dredging begins.                                                                      |               |
|                                                                                                    |                                                                                                    |               |
|                                                                                                    |                                                                                                    |               |
|                                                                                                    | Percent 🔻                                                                                                    |               |

## Inline Dredge Module for dredge/placement events during CMS simulation

| Placement Data                                              | et                                                                                                    |
|-------------------------------------------------------------|----------------------------------------------------------------------------------------------------|
| Select                                                      | PlacementArea                                                                                                    |
| Placement Meth                                              | bd                                                                                                    |
| Cell 🔹                                                      |                                                                                                    |
| Note: The dr                                                | edge material is placed starting at the user-specified point.                                                                        |
|                                                             | Entry Coll ID for sharing call                                                                                                    |
| 2679<br>Distribution Pero                                   | Enter Cell ID for starting cell<br>entage<br>Enter percentage of material from Dredge Area placed in Placement Area 1                |
| Distribution Pero                                           | entage<br>Enter percentage of material from Dredge Area placed in Placement Area 1                                                   |
| Distribution Pero                                           | entage                                                                                                    |
| Distribution Pero<br>100.0<br>Choose Method<br>Depth        | entage<br>Enter percentage of material from Dredge Area placed in Placement Area 1<br>for Limits on Placement in this Placement Area |
| Distribution Pero<br>100.0<br>Choose Method<br>Depth<br>3.0 | entage<br>Enter percentage of material from Dredge Area placed in Placement Area 1                                                   |

## Upcoming SMS integration

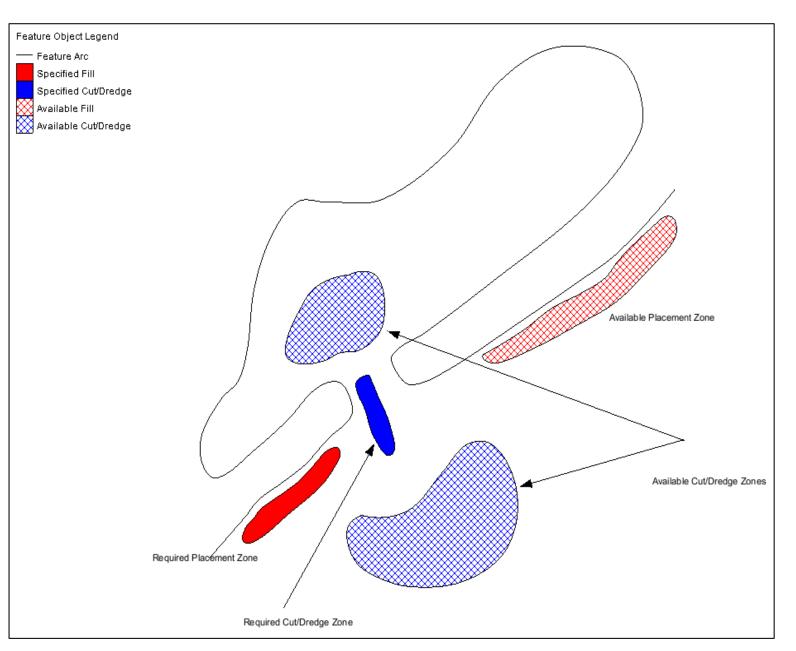

### Sediment Management Tools

For setting up various sediment management alternatives

- Define Placement and Dredge Zones
  - Available/Required
- Define Quantities
- SMS makes the calculations and performs the underlying bathymetric modifications and creates a new Quadtree grid with that bathymetry